### **TIM Maintenance Tool – Bedienungsanleitung**

Das TIM-MAINTENANCE Tool dient zur Einstellung der u-Blox GPS-Empfänger TIM und MS1. Es können vordefinieret NMEA Rekordssätze und Stromsparmodi ausgewählt und eingestellt werden. Das Tool läuft unter WindowsCE ab Version 3.0 und sollte auf allen Maschinen (ARM, MIPS uns SH3) laufen. Getestet wurde es vom Verfasser jedoch nur mit einem MIPS Prozessor. Es sei nochmals daraufhin gewiesen , dass dieses Tool nur speziell für den TIM und MS1 erstellt wurde und mit anderen GPS-Empfängern **NICHT** zusammen arbeitet.

**Das TIM Maintenance Tool ist kein offizielles u-Blox TOOL und nicht von u-Blox hergestellt. Die Verwendung des u-Blox Logos ist durch u\_Blox gestattet. Daraus leiten sich aber keinerlei Gewährleistungen oder Rechte etc ab.**

**Das Programm wurde soweit wie möglich und nach bestem Wissen getestet. Der Anwender benutzt es jedoch auf sein eigenes Risiko.**

Das Tool ist derzeit nur in der Lage die wichtigsten Funktionen abzudecken. Es wird aber nach und nach erweitert um alle Funktionen die geplant und machbar sind.

## **Funktionsprinzip:**

Damit die Funktionsweise und damit die Bedienung des Tools besser verstanden wird, zunächst einige prinzipielle Hinweise. Das Vorgehen zur Installation auf dem PDA sei als bekannt vorausgesetzt.

Die zwei wichtigsten Formate (auch Protokolle genannt) des TIM und MS1 sind das NMEA-0183 Format und das SIRF Format (SIRF ist Chiphersteller des von u-Blox verwendeten GPS-Empfängerchip Satzes). Das Maintenance Tool basiert auf den Einstellmöglichkeiten die das SIRF Format bietet. Einstellmöglichkeiten des NMEA-Formates werden weitgehend **nicht** benutzt. Mit anderen Worten, der GPS-Empfänger muß im SIRF Mode sein um überhaupt irgend eine Änderung vornehmen zu können.

Da das Maintenance Tool zuächst nicht weiss mit welchem Format und mit welcher Baudrate der Empfänger arbeitet , ist es nach dem Aufruf des Tools wichtig, diese beiden Unbekannten zu ermitteln

Es muß also herausgefunden werden :

- Mit welcher Baudrate arbeitet die Schnittstelle des GPS-Empfängers ?
- Welches Protokoll ist gerade aktiviert?

Ist des NMEA-Format aktiviert, muß zunächst in das SIRF Format umgeschaltet werden um in das Setup Menue zu gelangen. Ist das SIRF-Format aktiviert , kann gleich in das Setup Menue gewechselt werden

# **Bedienungshinweise:**

Wenn nach dem Aufruf des Maintenance Tools keine V24 (RS232) Verbindung vom PDA zum GPS-Empfänger besteht, ist das **Bild 1** zu sehen.

Ursachen für diese Darstellung in Bild 1 können sein:

- o Kein RS232 Kabel am PDA abgeschlossen
- o Kein RS232 Kabel am GPS-Empfänger angeschlossen.
- o Bei RS232 Kabel Pin 2 mit Pin 3 vertauscht.
- o GPS-Empfänger nicht eingeschaltet
- o GPS-Empfänger ist in Stromsparmodus

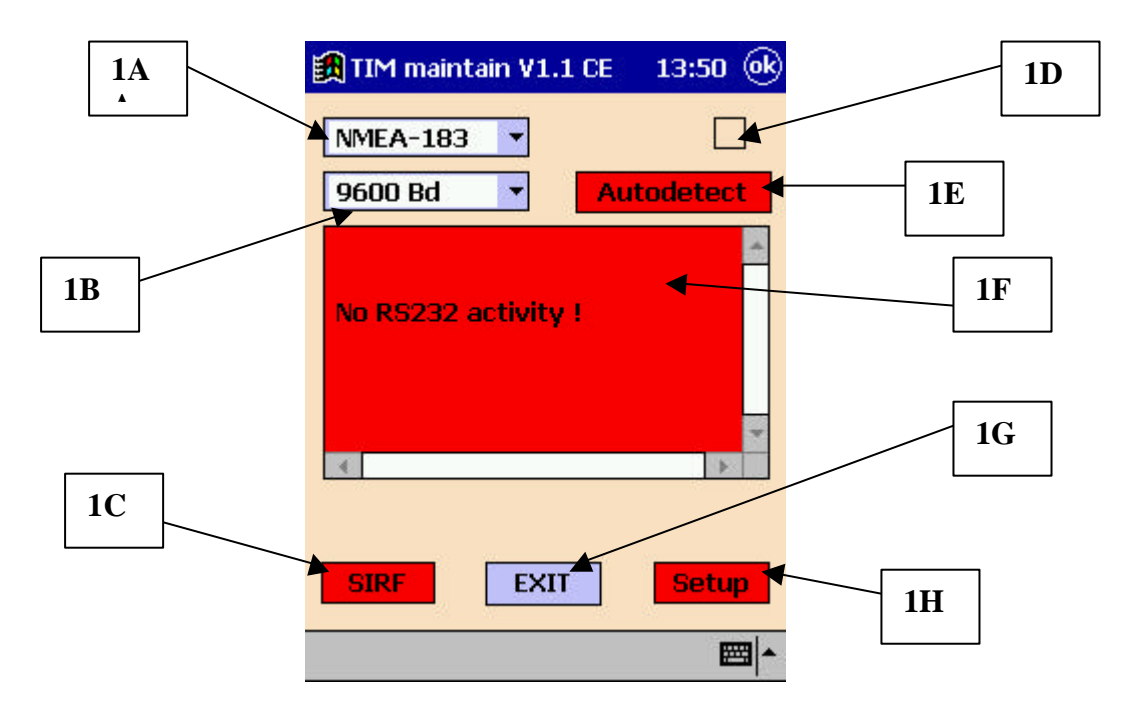

**Bild 1:** NMEA-Display Fenster. RS232 Verbindung unterbrochen , keine Aktivität auf dem RS232-Kabel.

An dieser Stelle sei erwähnt, dass die Farben der Bedienelemente folgende Bedeutung haben:

- **ROT** : Funktion im Moment deaktiviert
- GRÜN: Funktion kann momentan betätigt werden
- BLAU : Funktion ist immer aktivierbar

Je nach aktuellem Zustand des Programms oder der Peripherie werden Bedienelemente abgeschaltet (rot) oder freigegeben (grün).

Die Bedeutung der Anzeigefelder und Bedienelemente ist wie folgt:

- 1A NMEA oder SIRF Format Selektorr
- **1B** Baudraten Selektor
- ß **1C** Knopf zum Wechseln in den SIRF Mode
- **1D** RS232 Activity LED
- **1E** Autodetect Knopf für Protokoll und Baudrate
- **1F** NMEA und Informations Bereich
- **1G** Knopf zum Verlassen des Tools
- ß **1H** Knopf zur Auswahl des Setup Fensterns

Sobald die Verbindung zwischen PDA und GPS-Empfänger hergestellt ist und NMEA oder SIRF Rekords übertragen werden, schaltet das Maintenance Tool auf die Darstellung wie in **Bild 2** um.

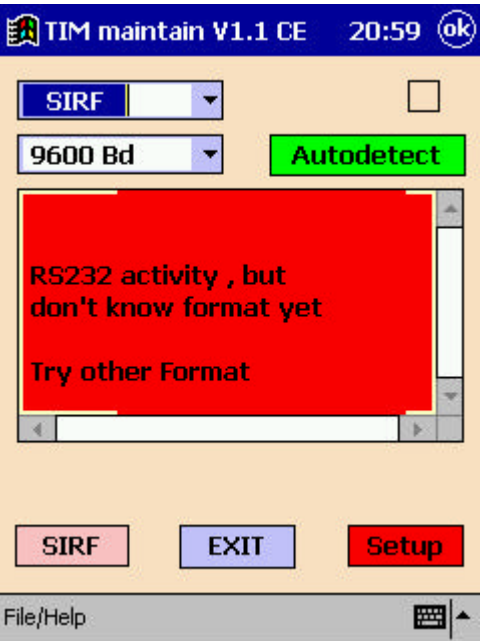

**Bild 2:** RS232 Verbindung hergestellt , jedoch ist entweder Baudrate, Format oder beides noch unbekannt.

Normalerweise ist die Defaulteinstellung : Format **NMEA-183** und **9600 Baud**. Sollte trotzdem die Meldung wie oben im NMEA und Informationsdisplay erscheinen, kann nun von Hand über die Comoboxen entweder ein anderes Format oder eine andere Baudrate gewählt werden, sofern beides bekannt ist. Ist dies nicht der Fall, hilft die **Autodetect** Funktion (die jetzt zur Benutzung freigeschaltet ist) die notwendigen Einstellungen zu ermitteln . Für Autodetect ist etwas Geduld erforderlich. Generell gilt auch : nicht zu hastig mit den Funktionen spielen, sondern nach Betätigung erste mal etwas abzuwarten was passiert.

Ist das NMEA-183 Format in GPS-Empfänger eingestellt, und z.B. die Baudrate 9600 Baud, so wird die Anzeige wie im **Bild 3** erfolgen.

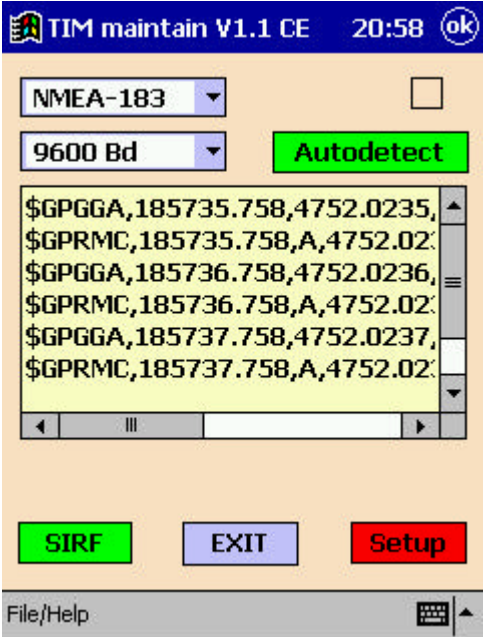

**Bild 3:** Format und Baudrate gefunden. NMEA Protokoll Anzeige.

Dies ist nun der Ausgangpunkt um in das benötige SIRF Format umzuschalten. Dazu ist jetzt die Funktion SIRF freigeschaltet (grün). Wird diese Funktion betätigt, erfolgt eine Umprogrammierung des GPS-Empfängers in das SIRF Format mit einer Baudrate von 9600 Baud. Ist die Umstellung erfolgreich durchgeführt, erscheint **Bild 4**.

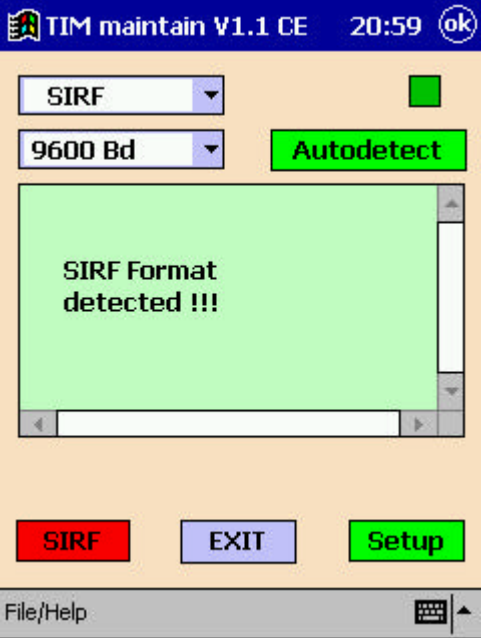

**Bild 4:** SIRF-Format erfolgreich eingestellt.

Während des Umschaltens auf das SIRF Format oder umgekehrt vom SIRF Format in das NMEA Format, kann es vorkommen, dass kurzzeitig Bild 1 oder/und Bild 2 erscheint. Das ist normal und kein Grund zur Sorge.

In der SIRF Formatanzeige wird nur die Tatsache mitgeteilt, dass dieses Format erkannt wurde. Die übertragenen Daten sind hier ohne Bedeutung, da sie händisch sowieso nicht auswertbar sind. In diesem Zustand kann dann endlich das Maintenance Programm in den eigentlichen Setup Modus durch Betätigung der entsprechenden Funktion (**SETUP**) gebracht werden. Einen Teil der Auswahlmöglichkeiten im Setup Modus zeigt **Bild 5** .

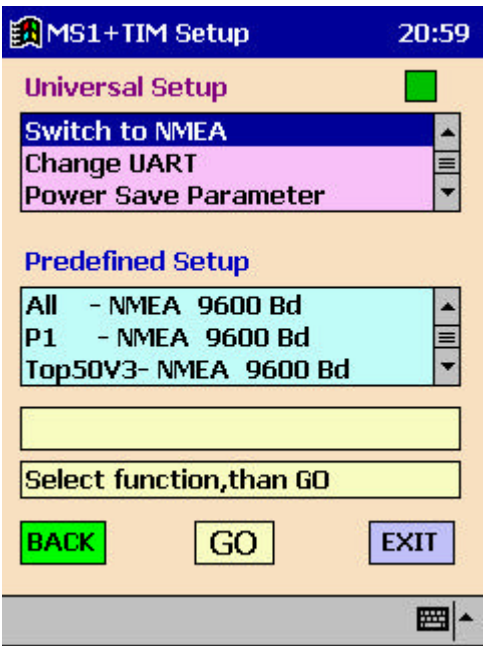

**Bild 5:** Setup Fenster zum Einstellen vordefinierter Datensätze und Stromsparmodi.

Der Bereich **Universal Setup** ruft zwar die entsprechenden Programmfenster auf, jedoch ist die Funktion derzeit noch nicht implementiert und wird von Zeit zu Zeit nach Bedarf ergänzt.

Im Bereich **Predefined Setup** sind detzeit folgende Einstellmöglichkeiten verfügbar:

```
ß All – NMEA 9600 Bd :
```
Alle wichtigen NMEA-Rekords werden mit einer Baudrate von 9600 Baud vom GPS-Empfänger über die RS2323 Schnittstelle übertragen.

ß **P1 – NMEA 9600 Bd :**

Für das Navigon (ehemals Distefora) Navigationsprogramm P1 (jetzt Mobiler Navigator PDA) werden die NMEA Datensätze \$GPGGA und \$GPVTG und eine Baudrate von 9600 Baud ausgewählt.

#### ß **TOP50V3 –NMEA 9600 Bd :**

Für den Top50 Geogrid Viewer der Landesvermessungsämter werden die NMEA Datensätze \$GPGGA und \$GPRMC und eine Baudrate von 9600 Baud ausgewählt.

#### ß **Pwr – continuous on**

Eventell eingestelle Stromsparmodi werden zurückgestellt auf den Countinuous Mode.

ß **Pwr – PTFix**

Der Push To Fix Power Save Mode wird aktiviert.

ß **Pwr – TPM 3% 300ms 10s** Der Trickle Power Save Mode wird mit den Parametern 3% Duty cycle, On Time 300 ms, Interval 10 Sekunden.

Andere Kombinationen werden nach Bedarf hinzugefügt.

Das Umstellen in die gewünschte Betriebsart erfolgt dann durch anklicken der Funktion in der Combobox. Die gewünschte Funktion wird aber dadurch noch nicht ausgeführt, sondern erscheint zunächst nur in der Kommandozeile, **Bild 6** . Erst bei Betätigung von **GO** wird die Funktion letztendlich ausgeführt.

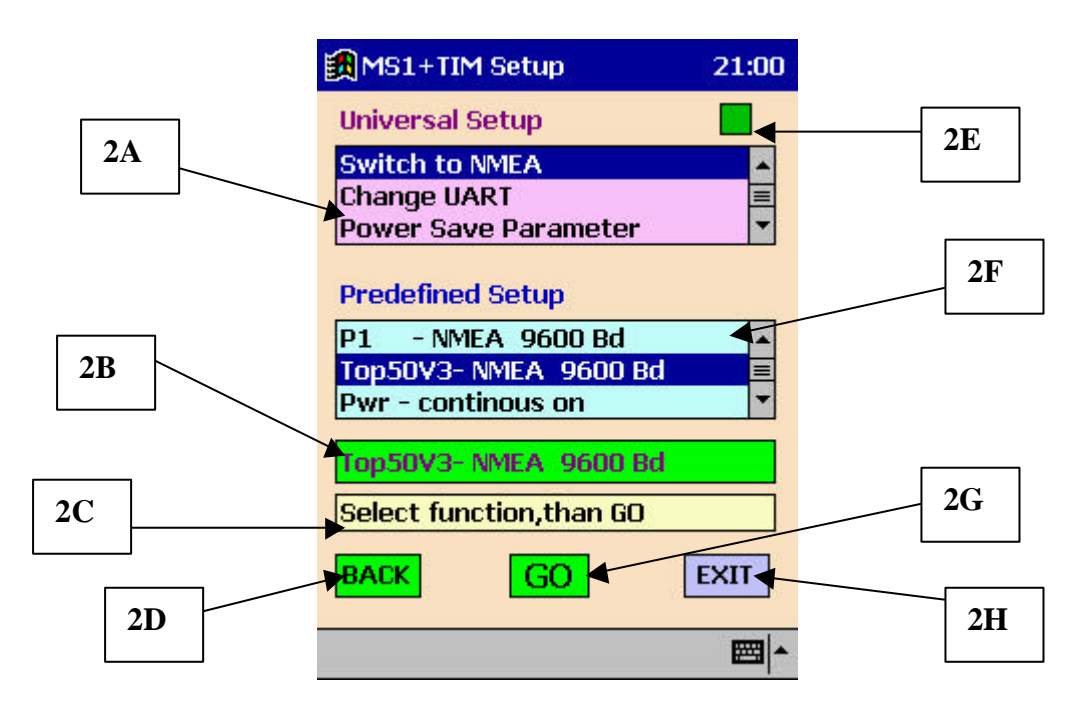

**Bild 6:** Übersicht über die Funktionen im Setup Fenster.

Die Bedeutung der Anzeigefelder und Bedienelemente ist wie folgt:

- 2A Universal setup Auswahlfenster
- ß **2B** Kommandozeile
- ß **2C** Informationszeile
- 2D Zurück in NMEA and Information Display Fenster
- ß **2E** Activity LED
- ß **2F** Auswahlfenster vordefinierte Einsetellungen
- ß **2G** Funktion in Kommandozeile wird nach Betätigung von GO ausgeführt
- **2H** Tool kann hier verlassen werden.

Bei allen Funktionen die **keine** Power Save Modi auswählen, wird automatisch zurück in das erste Fenster zur Darstellung der NMEA Rekords umgeschaltet. Bei den Stromspar-Modis bleibt das SIRF-Format aktiviert und damit auch das Setup-Fenster.

# **Hinweise zum Betrieb mit stromsparenden Modis:**

Da der GPS-Empfänger in den Empfangspausen auch die serielle Schnittstelle nicht bedienen kann, ist es sehr schwierig den richtigen Zeitpunkt zu treffen, in denen der Empfänger RS232 Daten aufnehmen und verarbeiten kann. Deshalb hat sich in der Praxis folgende Methode bewährt.

Der GPS-Empfänger geht nach dem Einschalten der Versorgungsspannung und beim Umschalten in eine stromsparende Betriebsart , erst in diesen Modus, nachdem ein 3D fix stattgefunden hat. Dies dauert normalerweise einige Sekunden . Diese Zeit kann man nutzen um die entsprechenden Einstellungen vorzunehmen.

Der sicherste Weg ist jedoch die Antenne abzuziehen, sodass kein fix auftreten kann. Der GPS-Empfänger ist dann quasi im Countinuous Mode und man hat beliebig viel Zeit die Umstellungen vorzunehmen.

# **Noch nicht implementierte Funktionen:**

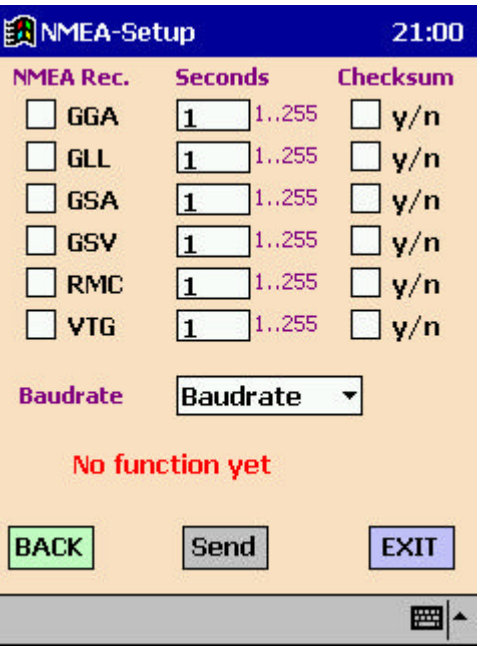

**Bild 7.** Universal NMEA setup Fenster

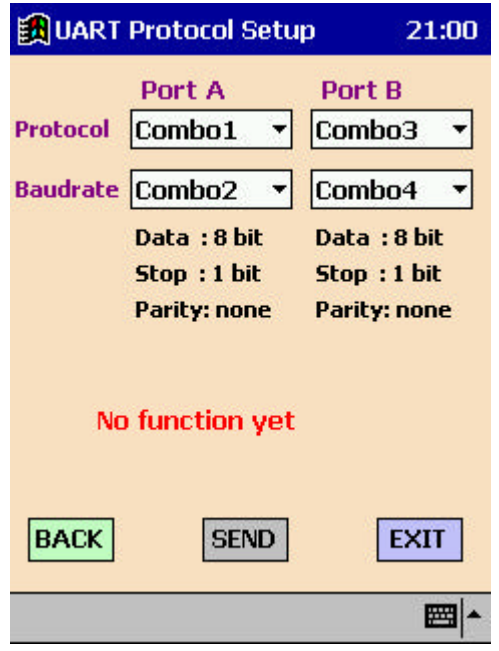

**Bild 8.** Universal Protokoll Einstellfenster für beide Serielle Schnittstellen

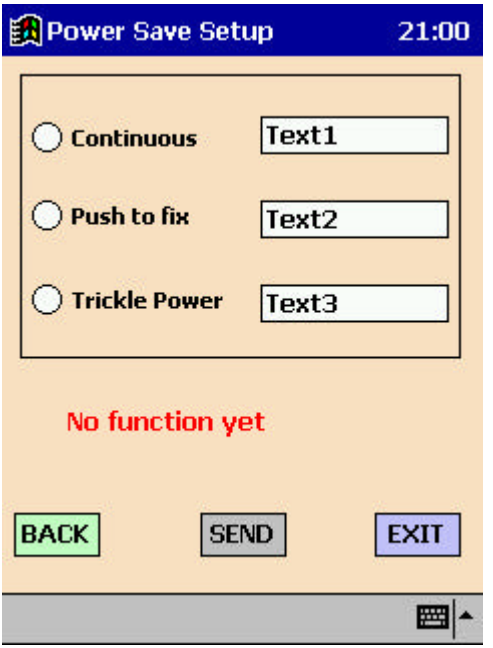

**Bild 9.** Universal Power Modus Einstellfenster